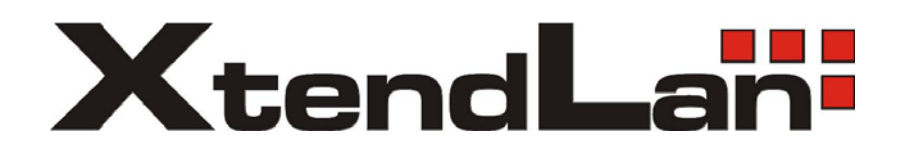

# **DVR-470P/870PM**

# **Digital Video Recorder**

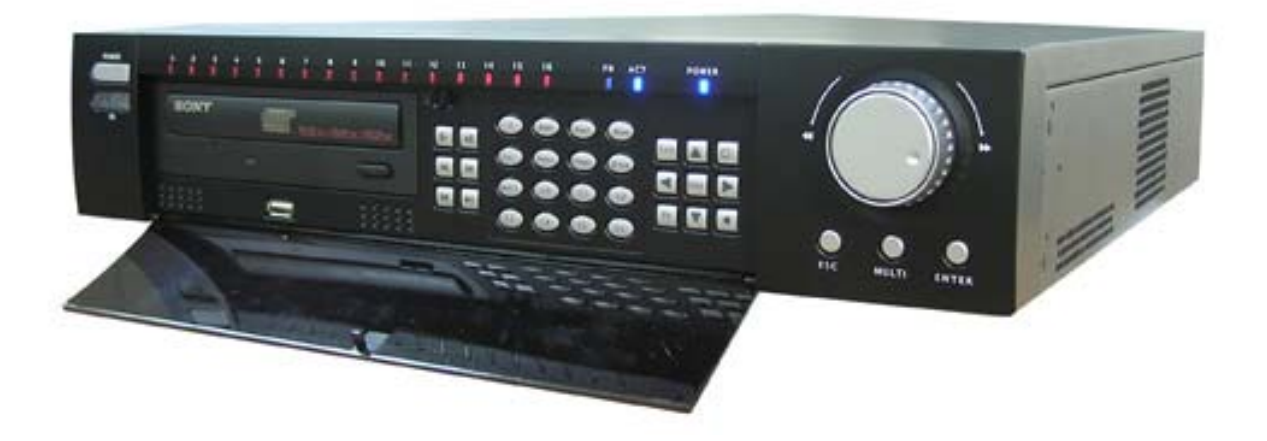

**Užívateľský manuál** 

# Obsah:

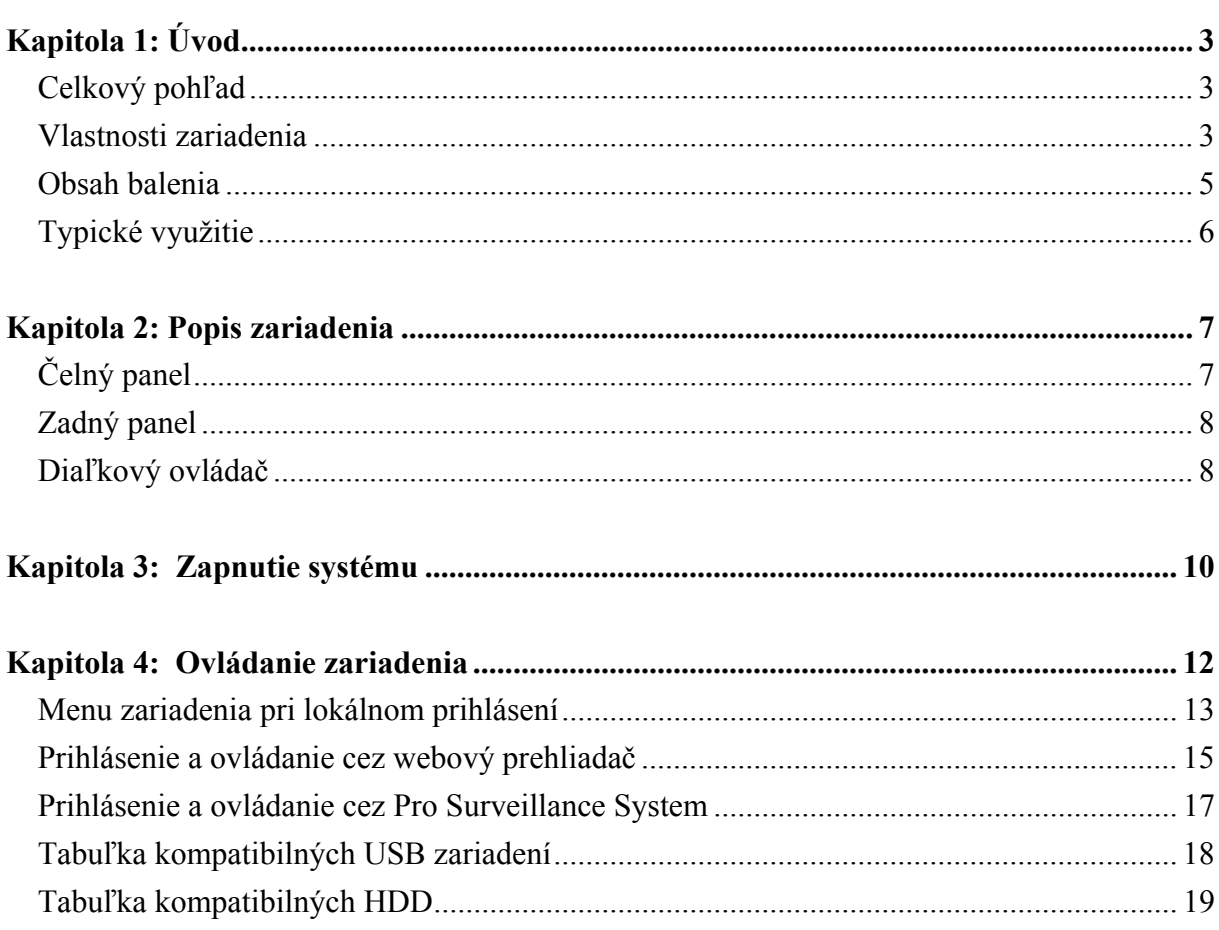

# <span id="page-2-0"></span>**Kapitola 1: Úvod**

## *Celkový pohľad*

DVR-470P/DVR-870PM je kompletný zabezpečovací kamerový systém s ukladaním digitálneho obrazu s moderným kompresným algoritmom H.264. Zariadenie je schopné ukladať záznam pri rýchlosti 25 snímkov za sekundu v takmer plnom PALe (704x576) zo všetkých 4 kamier naraz. Typicky ho možno nasadiť pre stráženie objektov a prepojiť so senzorovými čidlami a platobnými terminálmi/čítačkami apod. Nahrávanie záznamu prebieha podľa signálu od čidiel, podľa hodinového nastavenia alebo podľa detekcie pohybu v obraze.

DVR-470P má priamo výstup na poplachové alarmy. Obsluha v mieste stráženého objektu môže sledovať videokamery na bežnom TV alebo počítačovom monitore. Ovládať zariadenie môžete cez obvyklý On Screen Display diaľkovým ovládačom televízie. Užívateľ zo vzdialeného miesta pristupuje k DVR-470P z LAN/WAN cez TCP/IP protokol z web prehliadača. Počas všetkých operácií obsluhy či už pristupuje po LAN sieti alebo lokálne na monitore, prebieha na pozadí stále bezpečnostné nahrávanie obrazov. DVR-470P podporuje jednokanálovú obojsmernú zvukovú komunikáciu.

### *Vlastnosti zariadenia*

LAN:

- 1x LAN 10/100Base-TX, RJ-45, Fast Ethernet
- Podpora DDNS a DHCP umožňuje jednoduché pripojenie zariadenia a jeho vzdialený dohľad cez internet i pre účastníkov bez pevnej IP adresy

Administrácia a ovládanie:

- Diaľková správa z www prehliadača, prehrávanie záznamov cez web prehliadač
- IR diaľkový ovládač

Video:

- 4x video vstup+výstup, kompozitný, 1V šš., 75 Ohm, BNC konektory, PAL/NTSC
- Úhrnný výkon záznamu: 100 snímkov/s při rozlišení 4CIF 704x576 (4 kamery, každá 25 snímkov/s)
- Záznamová rýchlosť na kameru nastaviteľná, max. 25 obr/ s, min. 1 obr/s
- Triplexný súčasné nahrávanie, prehrávanie a vyhľadávanie
- záznamový formát H.264
- voliteľné rozlíšenie 4CIF (704x576), DCIF (528x384), 2CIF (704x288), CIF (352x288) alebo QCIF (176x144)
- max. rozlíšenie pri prehrávaní 704 x 576 (PAL)

Zvuk:

• Synchrónny záznam zvuku s obrazom, 4 vstupné kanály, kompresia ADPCM

• Jednokanálový obojsmerný audio vstup

#### Senzory:

- 1x video výstup pro monitor, kompozitný, 1V šš., 75 Ohm, BNC konektor, 1 x S-Video, ovládanie cez OSD
- 1x video výstup pre poplachový monitor (zobrazí tú kameru, ku ktorej patrí vyvolaný poplach), kompozitný, 1V šš., 75 Ohm, BNC konektor, 1 x S-Video
- 1x VGA výstup pre monitor, nastaviteľné rozlíšenie 800x600,  $1024x768$
- 4x audio vstup RCA konektor, 1x audio výstup RCA konektor
- 4x vstupy čidel, spojenie s bežnými čidlami alebo poplachovými výstupy EZS
- 6x alarmový výstup, spojenie so sirénami alebo poplachovými vstupy EZS
- 1x sériový port RS-232, pripojenie čítačiek, terminálov
- 1x sériový port RS-485, ovládanie PTZ kamier

#### PTZ (Pan/Tilt/Zoom kamery):

- Podpora PTZ kamier, veľký počet riadiacich protokolov
- ovládanie kamier v režime preview klávesami
- Automatický režim pohybu kamier podľa sekvencie prednastavených bodov (až 128 prednastavených pozícií/zoom) alebo (pokiaľ kamera funkciu podporuje) i v režime pamätania si posledného manuálneho pohybu a jeho opakovanie
- Priamo na zariadení výstup RS-485, svorkovnica

#### Záznam:

- ukladanie na pevné disky, 8 interných pozícií pre 3,5" HDD, disky do kapacity 2TB (2000GB), IDE. Možno pripojiť CD-RW alebo DVD-RW.
- podporovaná technológia S.M.A.R.T., včítane zasielania hlásení v prípade predikcie poruchy disku
- podporuje externé zálohovanie na USB a externé USB CD/DVD-RW a HDD
- definovateľná maximálna alebo pevná prenosová kapacita 32kbps-2Mbps, ktorá určuje mieru kompresie ukladaného obrazu resp. prenosové pásmo na prehrávanie obrazu cez internet. Napr. kapacita pevného disku 300GB postačuje pre uloženie obrazu za 3,58 dňa v najvyššom rozlíšení zo všetkých 4 kamier. Pre najnižšie rozlíšenie potom stačí takýto disk pre uloženie záznamov za posledných 7 mesiacov.
- ukladanie na pevný disk je užívateľsky nastaviteľné tak, aby sa prepisovali staršie záznamy (cyklický režim) alebo zápis do zaplnenia disku so zasielaním hlásení a upozorňovaním na vyčerpanie kapacity.
- vyhľadávacie funkcie pri prehrávaní: podľa dátumu a času, zoznamu alarmových záznamov

#### Log:

- kompletné logovanie udalostí
- zaznamenávajú sa i dáta získané z terminálov RS-232
- logy možno prehľadávať podľa rôznych udalostí, dátumu, času a obsahu dát z terminálov

<span id="page-4-0"></span>Spracovanie obrazu:

- Detekcia pohybu v užívateľsky stanovenom výreze obrazu. Detekcia môže užívateľsky vyvolať zopnutie definovaného výstupu (sirénu), zaslať správu do iného PC, na ktorom beží dohľadová aplikácia a samotné DVR môže vydávať zvukový tón. Prednahrávanie pred vyvolaním udalosti.
- Možnosť slepej masky pre časť obrazu, napr. ak nechcete, aby niektoré časti pohľadu kamerou boli zaznamenávané alebo prehliadané. Takto je možné vykľúčovať oblasti záberu pre ochranu súkromia.
- Vyvolanie poplachu v prípade straty videosignálu
- Vyvolanie poplachu v prípade zlomyselného zatieneného celého pohľadu kamery alebo jej časti (napr. objektom pred kamerou). Užívateľsky definovateľná časť obrazu pri ktorej trvalom zatienení je možné vyvolať poplach. Pravidlá pre vyvolanie poplachu definuje užívateľ.
- Obdobie, kedy sa majú poplachy vyvolávať a kedy ignorovať, je užívateľsky definovateľné, 4 rôzne obdobia
- Záznamové režimy manuálne/ záznam podľa časovača / alarmový záznam
- Vkladanie dátumu, času a titulkov do obrazu (timestamp/watermark), možnosť vloženia loga do obrazu

Fyzické vlastnosti:

- Zdroj interný 100V-240V AC, 6,3A, 25-30W
- Prevádzková teplota 0°C až +55°C
- Rozmery ( $\check{s}$  x v x h) 440mm x 89mm x 460mm
- Hmotnosť  $7,0$  kg (bez HDD)
- Inštalácia do racku alebo na stôl

## *Obsah balenia*

- Napájací kábel
- Diaľkový ovládač
- CD s klientskou utilitou a manuálom
- Redukčné káble pre pripojenie audio vstupov
- SATA HDD káble

# <span id="page-5-0"></span>*Typické využitie*

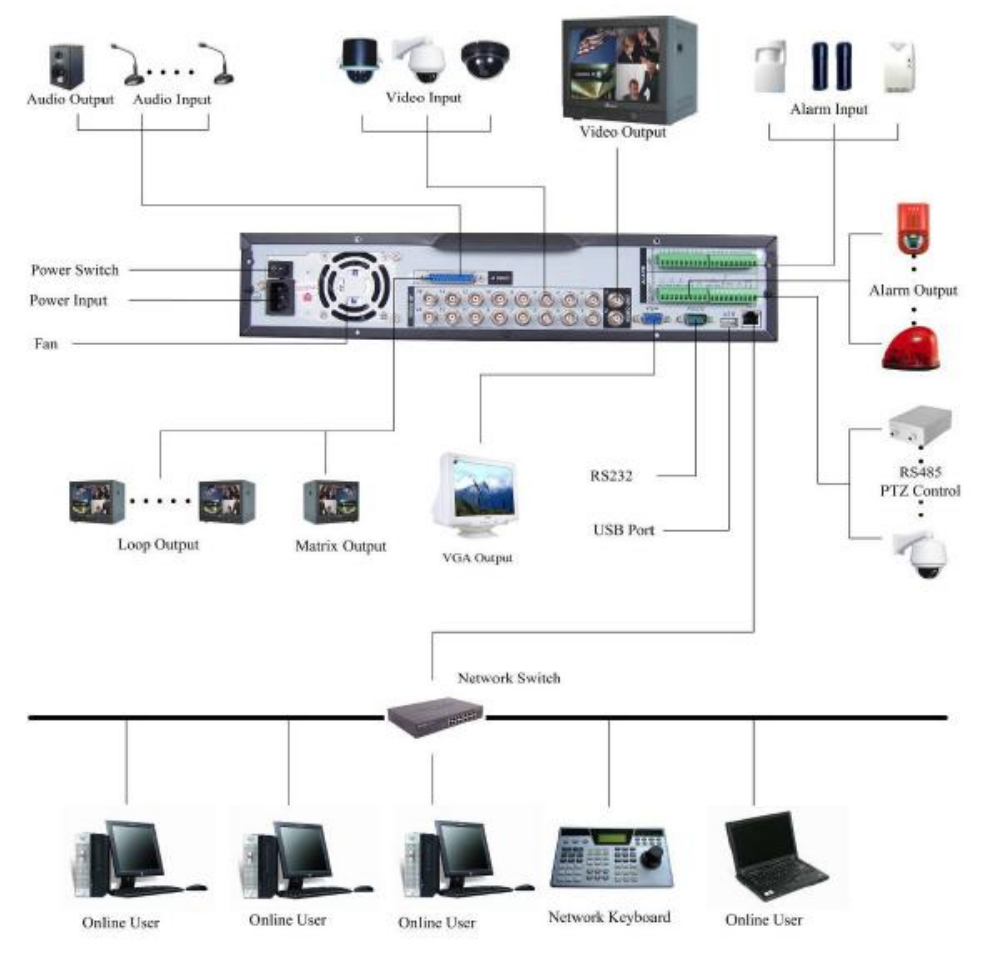

# <span id="page-6-0"></span>**Kapitola 2: Popis zariadenia**

# *Čelný panel*

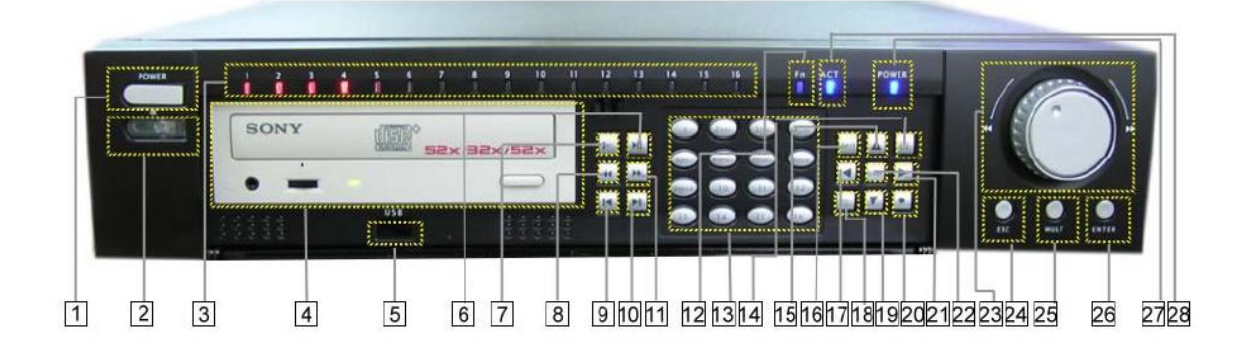

- 1. Power-zapnutie/vypnutie prístroja, podržte 3 sekundy pre vypnuti DVR
- 2. Čidlo pre príjem z diaľkového ovládača

3. LED indikátory nahrávania z jednotlivých kanálov, ak svieti červená LED, je aktivované nahrávanie z daného kanálu

- 4. CDRW mechanika na vytvorenie zálohy na CD
- 5. USB port pre pripojenie USB zariadenia
- 6. Play(prehrávanie)/Pause (pozastavenie)
- 7. Pomalé prehrávanie možnosť nastavenia 3 stupňov pomalé prehrávania 5 až 15 fps
- 8. Pretočenie späť na rýchle pretočenie záznamu smerom vzad
- 9. Prehrávanie poslednej sekcie prehrá posledný súbor pred aktuálnym súborom
- 10.Prehrávanie nasledujúcej sekcie prehrá nasledujúci záznam po aktuálnom súbore

11.Pretočenie vpred – na rýchle pretočenie záznamu smerom vpred

12.LED indikátor FUNCTION – svieti, ak je aktívny príkaz FUNCTION

13.Numerická klávesnica – na vloženie číselného hesla, určenie typu kanálu alebo prepnutie okna

14.Zobrazenie okna

15.Šípka hore – slúži na pohyb v menu, zmenu nastavenia, zmenu čísla, ovládanie PTZ

16.Exit – návrat do predchádzajúceho menu

17.Šípka vľavo – slúži na pohyb v menu, ovládanie Pan

18.Function – zobrazí PTZ a obraz v celoobrazovkom režime, zobrazí panel prehrávania pri prehrávaní

19.Šípka dole – slúži na pohyb v menu, zmenu nastavenia, zmenu čísla, ovládanie PTZ

20.Record – nahrávanie – zastaví alebo spustí nahrávanie, pracuje so šípkami alebo číslami

21.Šípka vpravo – slúži na pohyb v menu, ovládanie Pan

- 22.Enter otvorí hlavné menu, zobrazí kurzor
- 23.Kruhový ovládač rovnocenný so šípkami
- 24. ESC escape alebo zrušenie
- 25.Multi prepína medzi plným a viacobrazovkovým zobrazením
- 26.Enter potvrdí operáciu
- 27.Standby svieti, ak je zariadenie v tzv. standby móde
- 28.Power LED indikuje zapnuté zariadenie

<span id="page-7-0"></span>Zariadenie je možné ovládať aj pomocou myši, ktorú môžete pripojiť ku DVR cez USB port. Ľavým tlačidlom Vás menu požiada o výber, pravým tlačidlom menu otvoríte. Dvojklik ľavým tlačidlom uloží nastavenia a opustí menu. Dvojklik pravým tlačidlom zruší nastavenia a opustí menu.

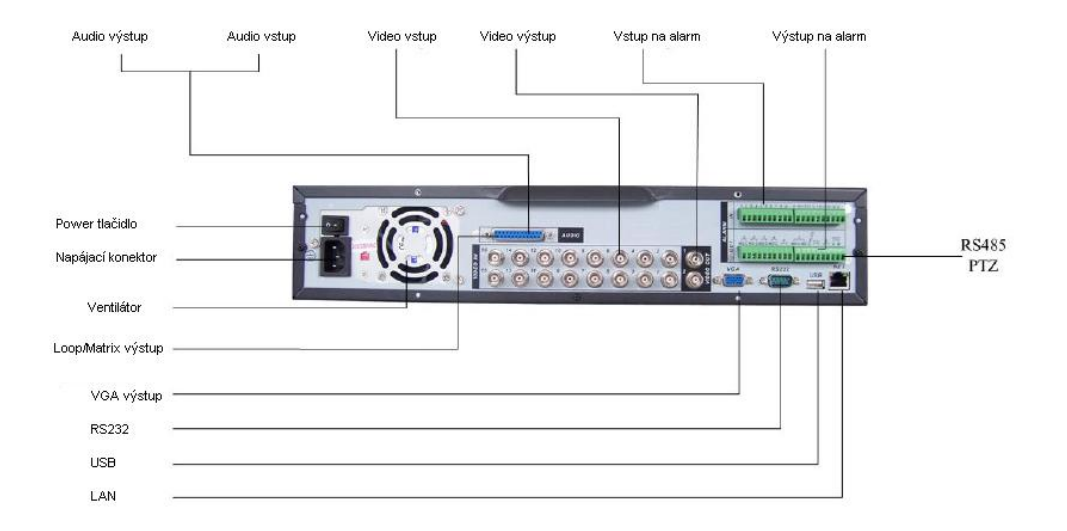

## *Zadný panel*

## *Diaľkový ovládač*

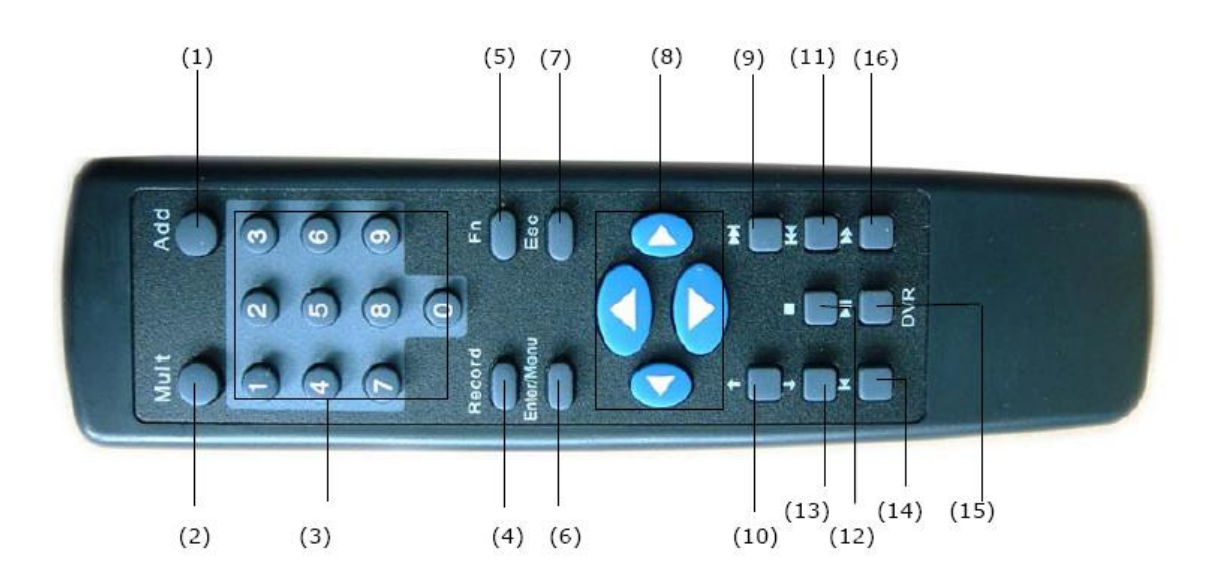

Popis jednotlivých tlačidiel:

- 1. Add
- 2. Mult prepne do viacobrazovkového zobrazenia
- 3. 0-9 numerické klávesy
- 4. Record spustí nahrávanie
- 5. Fn aktivuje Function
- 6. Enter/Menu potvrdzovacie tlačidlo/otvorí menu
- 7. Esc zrušenie voľby
- 8. Smerové tlačidlá
- 9. Forward posun smerom vpred
- 10. Previous predchádzajúci
- 11. Back späť
- 12. Next nasledujúci
- 13. Slow play pomalé prehrávanie
- 14. Stop zastavenie
- 15. Fast play rýchle prehrávanie
- 16. Play/Pause spustenie/pozastavenie

# <span id="page-9-0"></span>**Kapitola 3: Zapnutie systému**

Prepojte všechny súčasti kamerového systému.

1. Inštalácia HDD:

HDD musí byť nainštalovaný skôr ako uvediete DVR do chodu. V prípade, že inštalujete iba jeden HDD, nastavte jumper do pozície Master, v prípade inštalácie divoch HDD nastavte jumpery do pozície Master a Slave. Prosím neoznačujte HDD v pozíciách Cable Select alebo Cap limit Prosím dodržte nasledujúci postup pri inštalácii HDD:

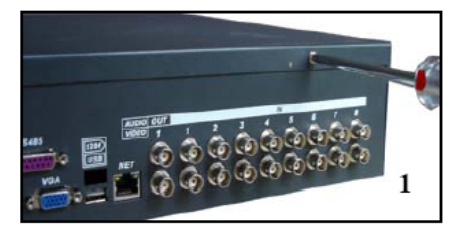

1.Odstráňte horný kryt DVR

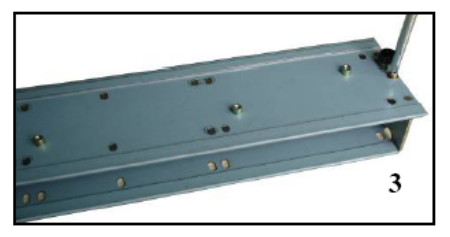

3.Rozoberte držiak na HDD

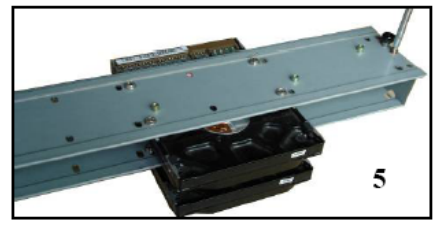

5. Zmontujte dva držiaky spolu

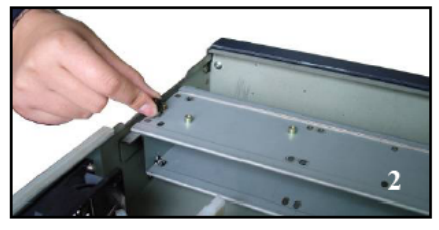

2. Vytiahnite držiak HDD z vnútornej jednotky

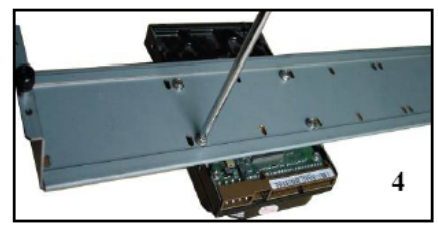

4. Upevnite HDD

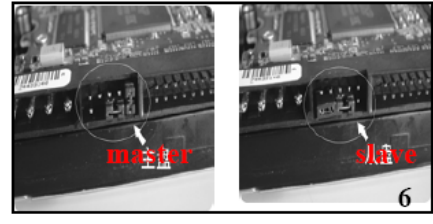

6. Označte jumpermi HDD

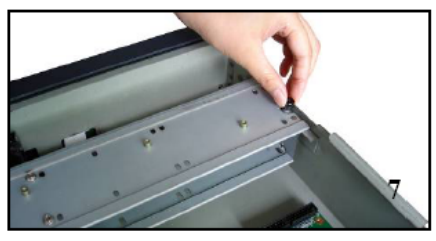

7. Umiestnite držiak do vnútra DVR

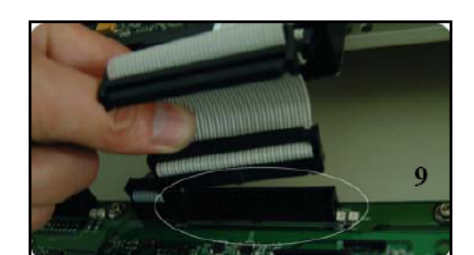

9. Pripojte dátové káble od HDD ku DVR

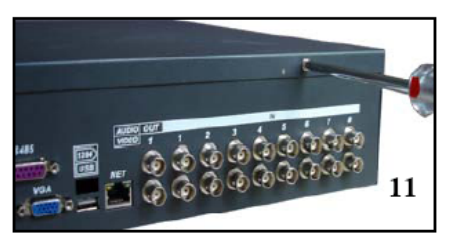

11. Upevnite horný kryt DVR

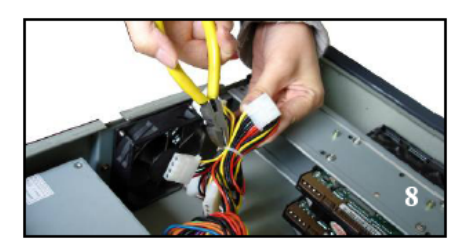

8. Uvoľnite napájacie káble

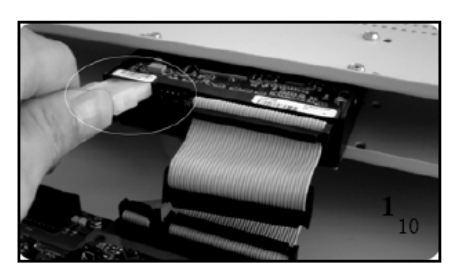

10. Pripojte napájacie káble ku HDD

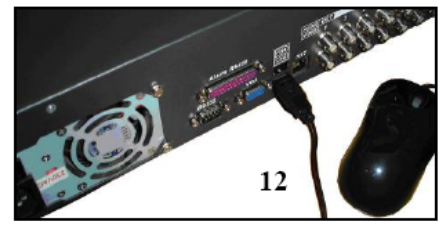

12. Pripojte prípadné USB zariadenia (myš)

- 2. Pripojte kamery,monitory, a externé zariadenia.
- 3. Pripojte AC napájací kábel do napájacieho adaptéru a pripojte ho do elektrickej siete.
- 4. Teraz je zariadenie pripravené na spustenie.

# <span id="page-11-0"></span>**Kapitola 4: Ovládanie zariadenia**

## *Lokálne prihlásenie a ovládanie DVR*

Potom čo zariadenie nabootuje, stlačte ENTER alebo kliknite ľavým tlačidlom myši, aby sa Vám zobrazilo prihlasovacie rozhranie.

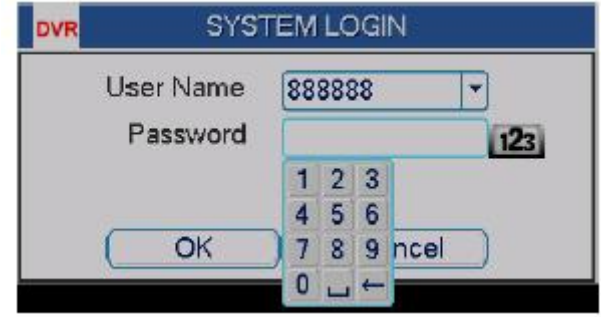

Systém pozostáva zo 4 účtov:

1.Username: admin Password: admin (administrátor lokálne a sieťovo)

2.Username: 888888 Password: 888888 (administrátor iba lokálne)

3.Username: 666666 Password:666666 (užívateľ s nižšími právami, môže iba monitorovať, prehrávať záznamy, zálohovať atd.)

4.Username: default Password: default (skrytý užívateľ)

Pre bezpečnosť systému odporúčame zmeniť heslá pri prvom prihlásení!

Použiť môžete USB myš, predný panel zariadenia, diaľkové ovládanie DVR alebo klávesnicu.

Pri vkladaní hesla kliknite na ikonu 1**2**3, aby ste mohli prepnúť zobrazenie medzi číslami a písmenami

#### POZNÁMKA:

**Pri opakovanom chybnom prihlásení 3krát za sebou dôjde ku zablovaniu účtu na 30 minút!** 

## <span id="page-12-0"></span>*Menu zariadenia pri lokálnom prihlásení*

Po úspešnom prihlásení do zariadenia sa Vám zobrazí menu. Celý strom menu je zobrazený na nasledujúcom obrázku:

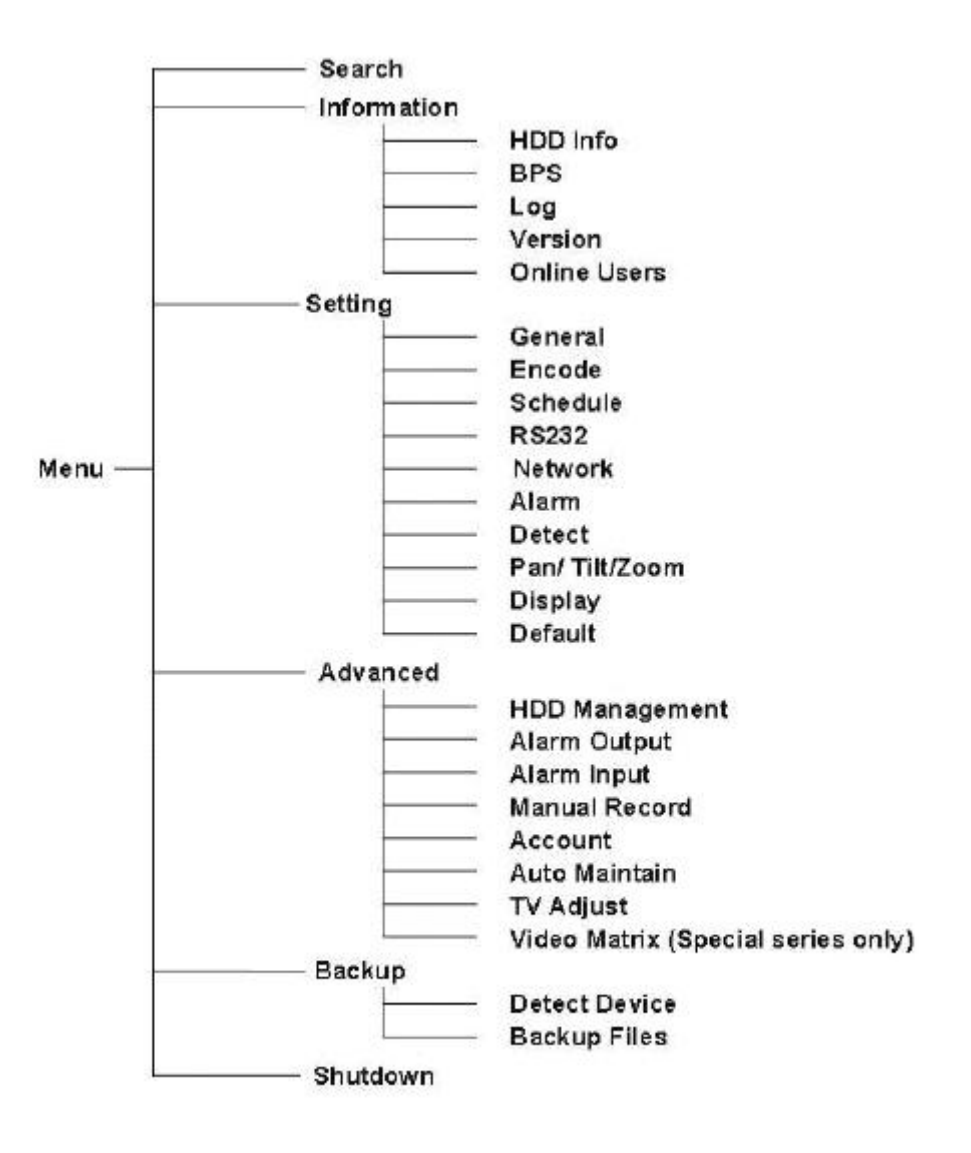

Popis menu i s funkciami:

**Search** – hľadanie **Information** – informácie **HDD info** – informácie o HDD **BPS** – zobrazí nahrávaný dátový tok **Log** – zobrazí systémový log **Version** – zobrazí informácie o verzii **Online Users** – zobrazí informácie o prihlásených užívateľoch **Setting** – nastavenia

**General** – hlavné nastavenia – systémový čas, formát dátumu, časový formát, jazyk, možnosť nastavenia cyklického nahrávania, možnosť označenia DVR, video štandard PAL/NTSC, nastavenie intervalu automatického odlogovania zo systému

**Encode** – možnosť nastavenia kanálu, kompresie, rozlíšenie, dátového toku, kvality, počtu framov

**Schedule** – možnosť nastavenia časového harmonogramu nahrávania

**RS-232** – umožní nastavenie sériového RS-232 portu

**Network** – zobrazí sieťové parametre zariadenia (IP adresa, maska, brána, port, protokol, autorizácia)

**Alarm** – nastavenie alarmu a jeho aktivácia

**Detect** – možnosť detekcie pohybu

**Pan/Tilt/Zoom** – nastaveni PTZ(protokol, adresa, baudová rýchlosť, parita, stop bit)

**Display** – umožní nastavenie zobrazenia, aktivuje funkciu tour, umožní pomenovanie jednotlivých kanálov

**Default** – umožní nastaviť celé zariadenie do tzv.defaultného nastavenia, príp. umožní vybrať defaultné nastavenie iba pre jednotlivé parametre (All, General, Encode, Schedule, RS232, Network, Alarm, Detect, PTZ, Display, Channel name)

**Detect** – možnosť detekcie pohybu

**Advanced** – umožní zobrazenie rozšírených nastavení zariadenia

**HDD management** – zobrazí rozšírené nastavenia použitého HDD (kapacita,možnosť upozornenia pri zaplnení HDD)

**Alarm Output** – umožní nastavenie výstupov na alarm

**Alarm Input** – umožní nastavenie vstupov z alarmu

**Manual Record** – nastavenie manuálneho nahrávania

**Account** – umožní nadefinovať nového užívateľa, novú skupinu užívateľov a zmeniť heslá

**Auto Maintain** – umožní nastavenie automatického reštartu zariadenia a automatického vymazania starých súborov

**TV Adjust** – umožní nastavenie obrazu (jas, kontrast)

**Video Matrix** – iba pre DVR-870PM – nastavenie videomatrice

**Backup** – umožní zálohovanie záznamov na USB zariadenie (USB kľúč) alebo na médium pomocou CDRW/DVDRW mechaniky v prípade, ak je pripojená

**Detect Device** – detekne pripojené zálohovacie zariadenie

**Backup files** – umožní zálohovať súbory

**Shutdown** – umožní vypnúť DVR, reštartovať DVR alebo odhlásiť užívateľa od DVR

## <span id="page-14-0"></span>*Prihlásenie a ovládanie cez webový prehliadač*

V Internet Exploreri zadajte IP adresu DVR napr. ak je IP adresa DVR 10.1.27.100 do riadku web prehliadača zadajte: http:// 10.1.27.100 Pozor – pre prihlásenie je potrebné mať povolené ActiveX vo web prehliadači, viď obr.

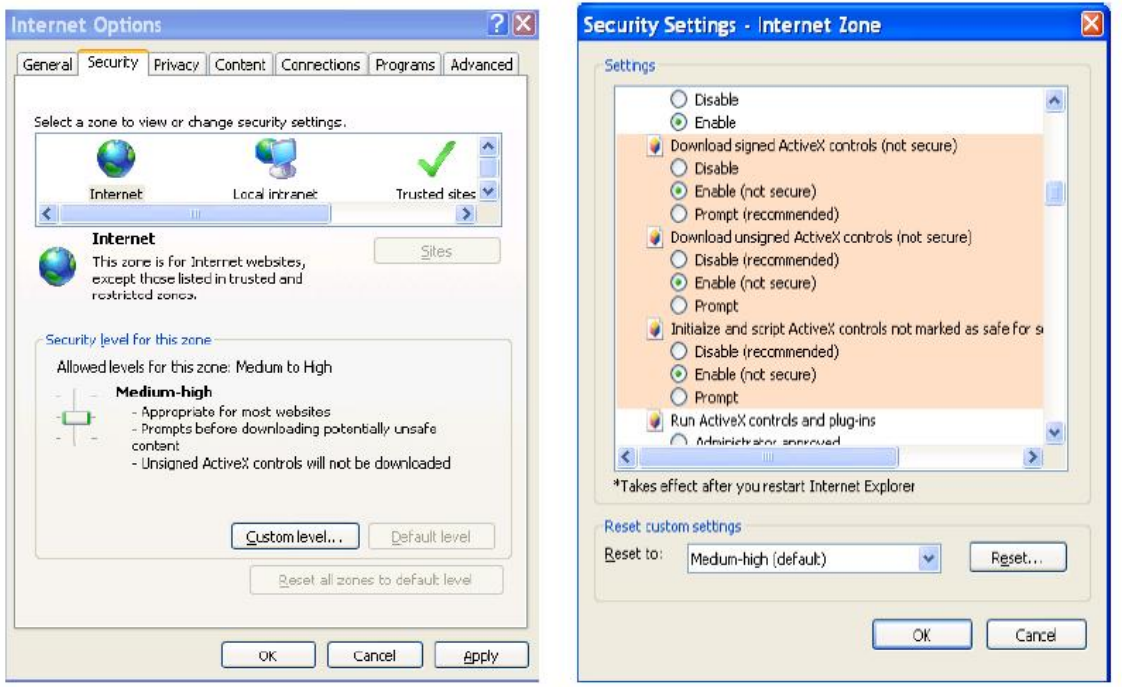

Po zadaní IP adresy sa Vám zobrazí nasledovné okno.

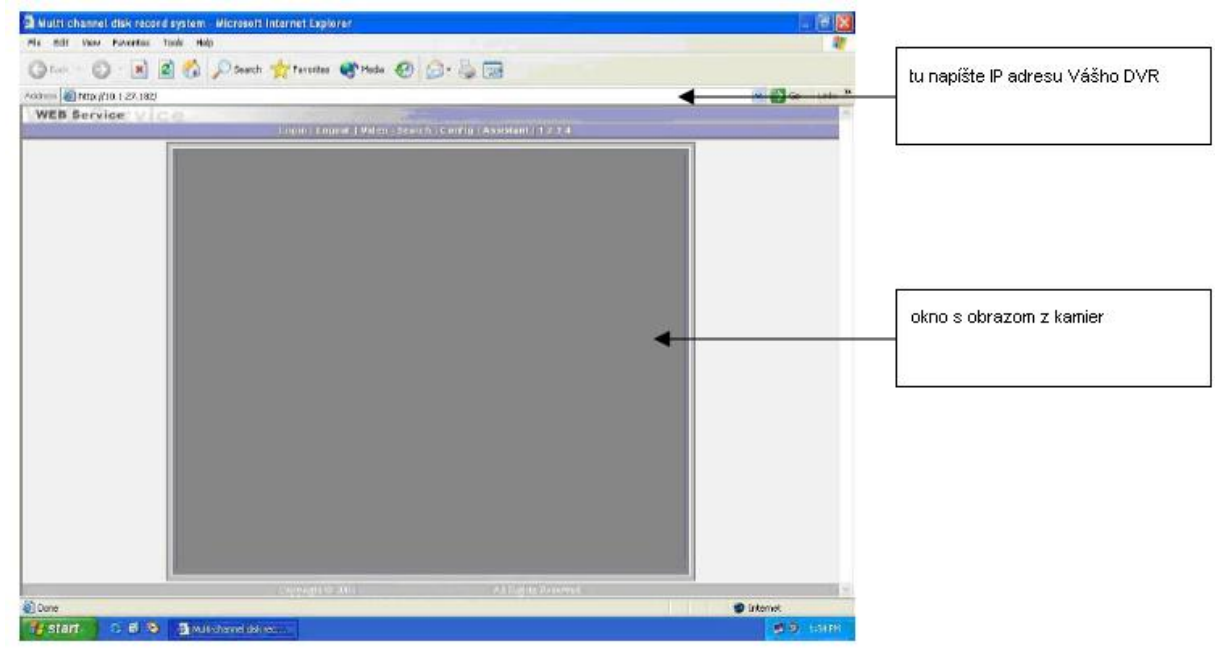

V hornej časti okna sa Vám zobrazí menu DVR so šiestimi funkciami :

Login | Logout | Video | Search | Config | Assistant |

**Login** – umožní prihlásenie do DVR, defaultné nastavenie je meno: admin a heslo: admin. **Logout** – umožní odhlásenie z DVR

**Video** – umožní nastavenie parametrov videa, viacobrazovkové zobrazenie, zoom, celoobrazovkový režim, nastavenie alarmu, PTZ, kvality videa, prehrávanie, či prezeranie real-time videa

**Search** – prehliadanie záznamov, ich download

**Config** - umožní nastavenie parametrov – obrazu, alarmu, detekciu pohybu, sieťových parametrov, video parametrov a plán nahrávania

**Assistant** – umožní nastavenie užívateľov, nastavenie dátumu a času, systémových informácií, pomenovanie kamerových vstupov, upgrade Biosu, prezeranie logov a reboot zariadenia.

## <span id="page-16-0"></span>*Prihlásenie a ovládanie cez Pro Surveillance System*

Pre manažovanie viacerých DVR zariadení môžete použiť i software PRO Surveillance System.

#### **Popis:**

- umožňuje konfiguráciu viacerých DVR súčasne
- umožňuje real-time prehliadanie a prehrávanie záznamu
- umožňuje management zariadenia, prezeranie logov a management užívateľskych kont

#### **Požiadavky:**

- procesor min. P4 2.0GHz
- grafická karta: min. ATI,TNT2. odporúčaná grafická karta ATI9800 alebo vyššia, dual channel 128M/128bit
- sieťová karta: min.100Mbps
- ako klientský operačný systém Windows 2000 alebo Windows XP

#### **Popis programu:**

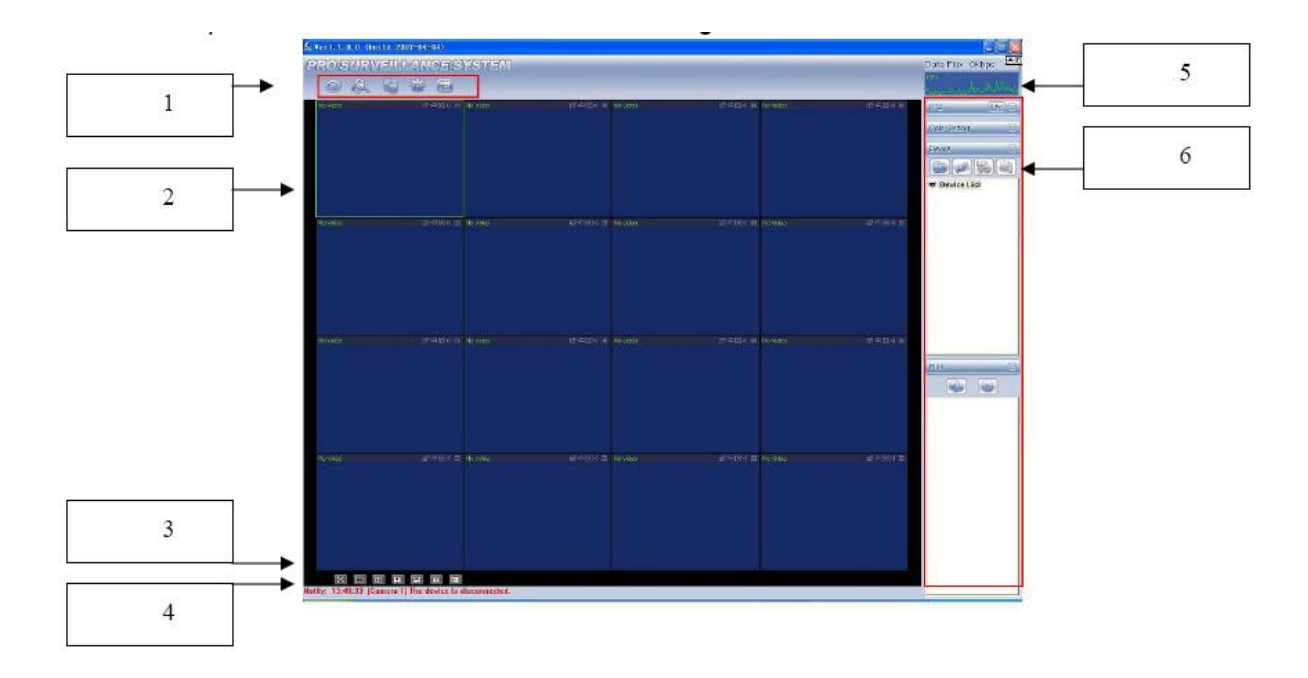

- 1. Ovládanie nahrávania, monitorovania, zariadení , systému a e-map
- 2. Okno so zobrazeným videom
- 3. Nastavenie módu zobrazenia full screen (celoobrazovkový režim), samostatné okno, 4 obrazovky, 6 obrazoviek, 8 obrazoviek, 9 obrazoviek, 16 obrazoviek.
- 4. Riadok s aktuálnym pomocníkom
- 5. Zobrazenie stavu CPU a dát
- 6. Nastavenie pomocou 4 funkčných tlačidiel PTZ/Nastavenie farieb/Zariadenie/Plan.

## <span id="page-17-0"></span>*Tabuľka kompatibilných USB zariadení*

V dobe vytvorenia manuálu boli výrobcom úspešne otestované nasledovné USB zariadenia. Prosím dodržte podmienku naformátovania USB zariadenia na FAT alebo FAT32.

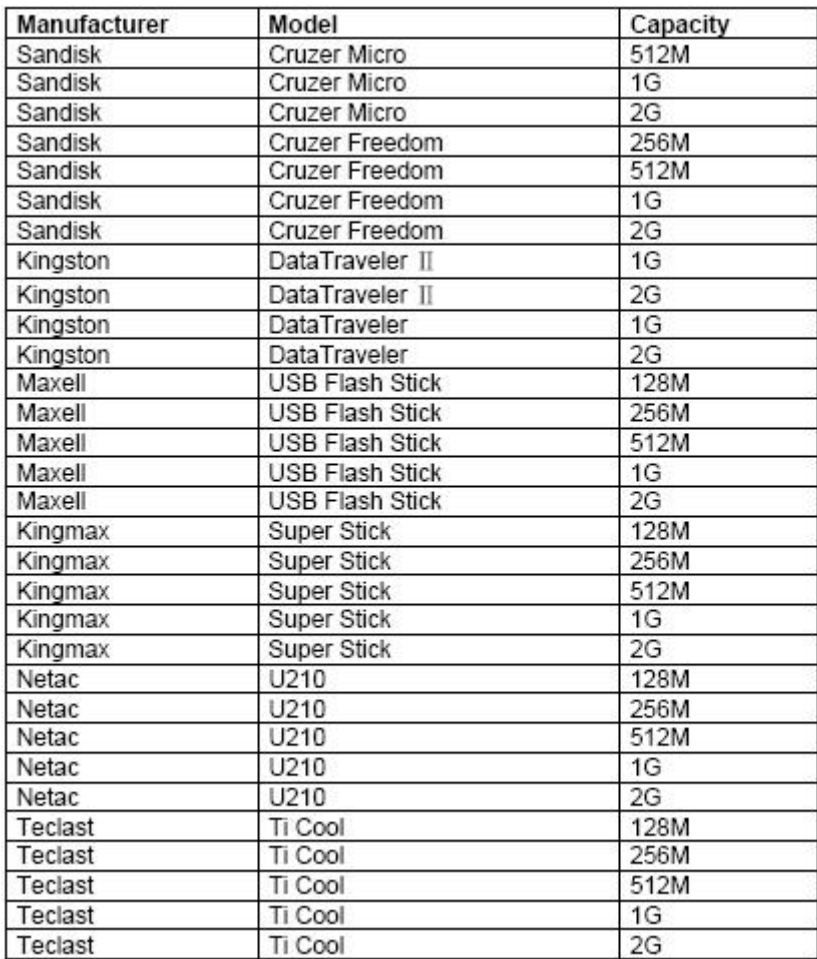

## <span id="page-18-0"></span>*Tabuľka kompatibilných HDD*

V dobe vytvorenia manuálu boli výrobcom úspešne otestované nasledovné SATA HDD.

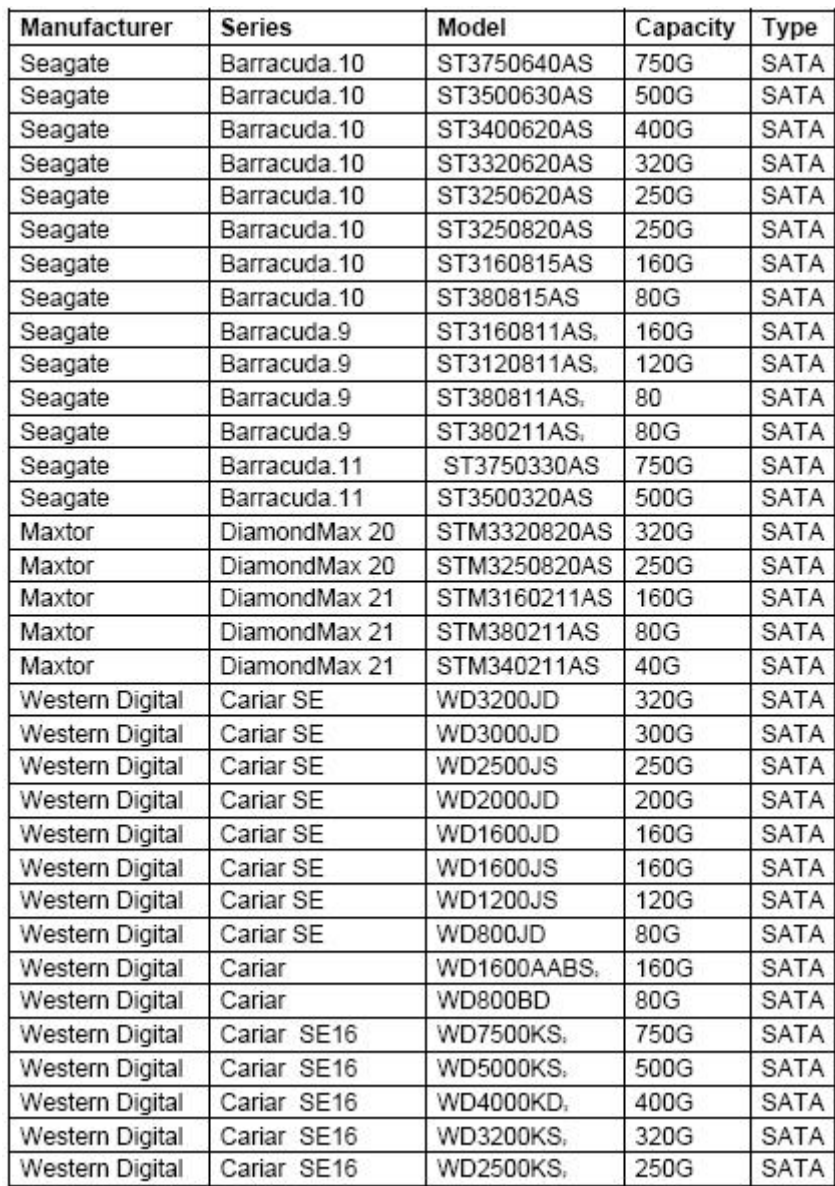